# **Obtaining your FCC GMRS License Rev 2.0 June 16th, 2022**

## **Using your browser**

○ **Go to the** FCC [Licensing](https://www.fcc.gov/wireless/universal-licensing-system) System Page (<https://www.fcc.gov/wireless/universal-licensing-system>)

### **Notes**

- If you have not yet registered with the FCC, you will first need to register and obtain an FRN Number.
- All correspondence with the FCC is now by EMAIL ONLY.
- A GMRS license is issued for a 10 year term, at which time your license will need to be renewed
- The cost of a GMRS license is \$35.00.
- Any individual who holds an individual license may allow his or her immediate family members to operate his or her GMRS Radio.

## **FCC Universal Licensing Page**

- Go to 'New User Registration' to obtain an FCC Registration Number (FRN)
- If you already have an FRN Number, go directly to 'File Online' to submit your GMRS License Application form.

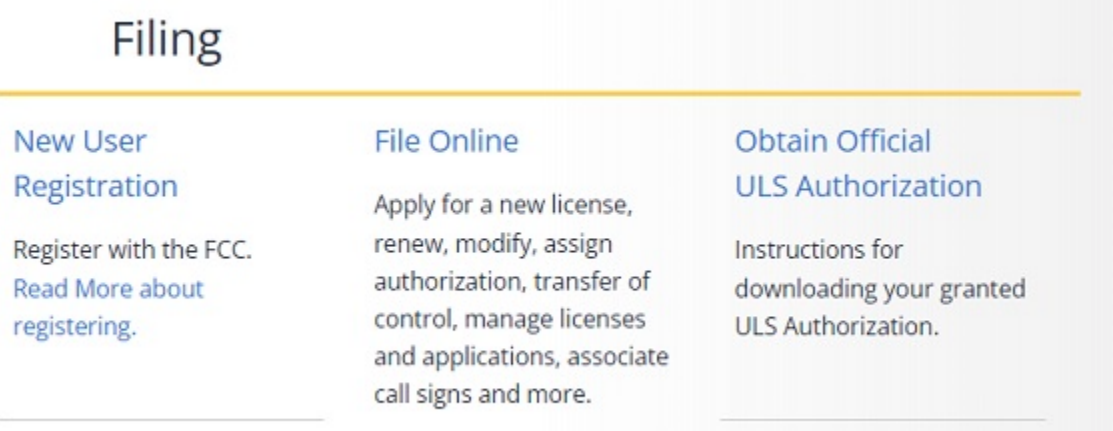

# **New User Registration**

○ **Select** 'Register and receive your FRN'

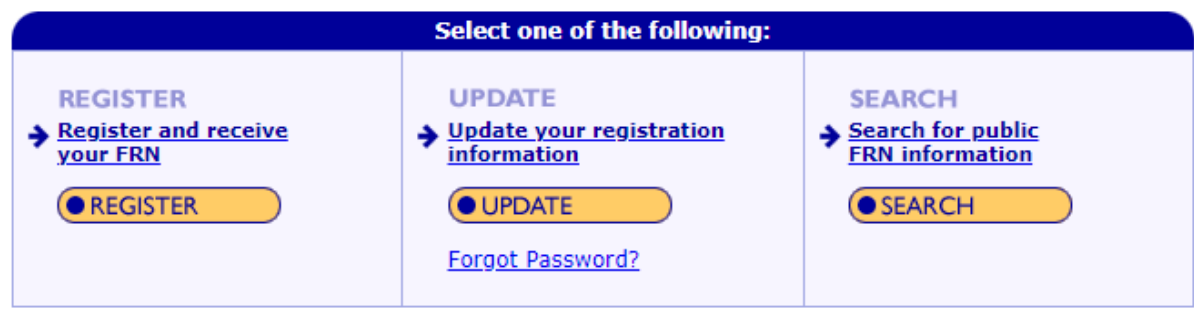

- **Select** your registration type
- **Press** 'Continue'

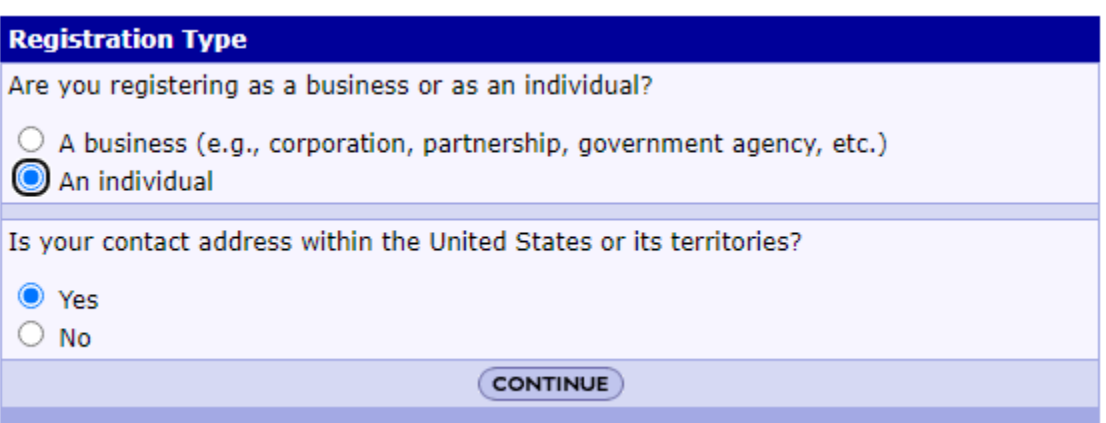

- **Fill out** the Registration form
- **Press** 'Submit' to receive your FRN Number

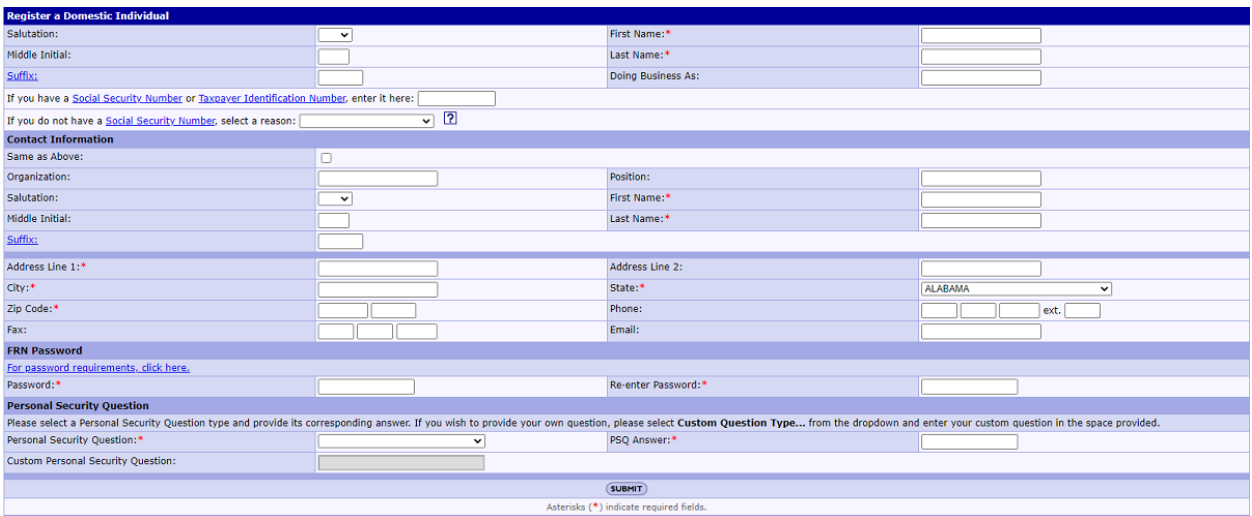

# **Filing for your GMRS License**

○ **Select** 'File Online'

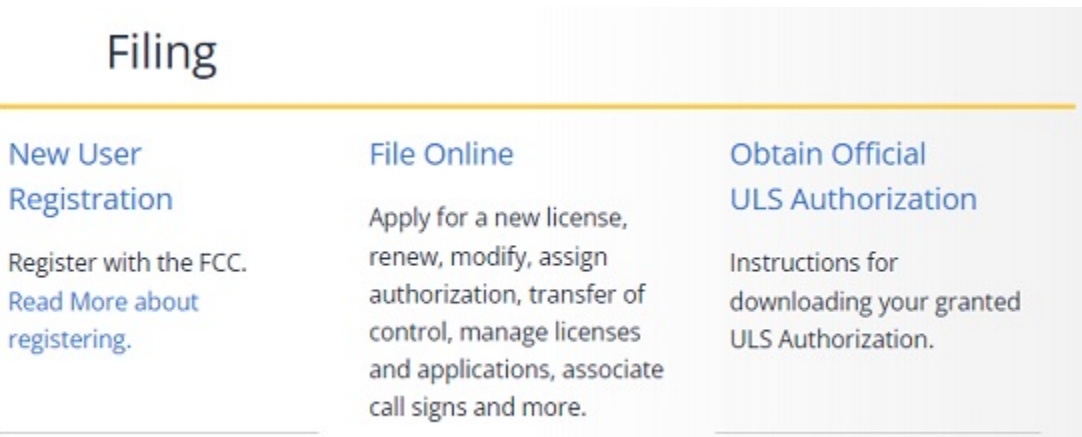

# **Login**

- **Login** to the FCC Licensing System using your FRN Number
	- **Enter** your FRN Number and Password, then press submit

## Log In

Log in to the License Manager to view and manage your licenses and applications, apply for a new license, a (FRN). 10-digit FRN is required.

PLEASE NOTE: Per Public Notice DA 15-72, the FCC no longer mails license authorizations. If you provide a after the application has granted.

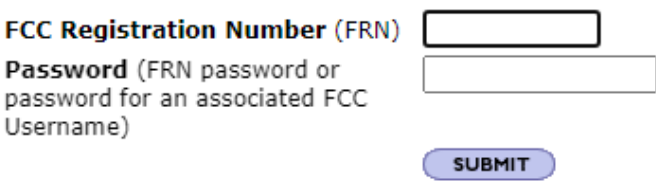

- Forgot your password? Contact Tech Support
- Need an FRN? Register with the FCC
- Not sure if you have an FRN? Check your licenses to determine if they've been assigned an FRN
- ▶ Are you a certified Land Mobile frequency coordinator? Log in using your coordinator login and password
- Are you narrowbanding a Land Mobile license? Log in using your access code

#### **Apply for License**

• Select Apply for a new License

▶ Apply for a New License

700 MHz Relicensing

Download Electronic Authorizations

Associate Licenses With Your FRN

- ▼ My Licenses **Renew Licenses Update Licenses Cancel Licenses Assign Authorization Transfer Control** Lease Spectrum **File Designated Entity Reportable Event File Designated Entity Annual Report** Notify the FCC **Extend Deadlines**
- ▶ My Applications

My Leases

My Ownership Disclosure Information

My Unlicensed LPAD Registrations (including wireless microphones)

#### **Select Service**

○ Select Service 'ZA - General Mobile Radio (GMRS)' from the list

<)

o Press Continue

#### **Apply for a New License**

### **Select Service**

Select the radio service for the new license.

ZA - General Mobile Radio (GMRS)

**4 BACK** 

## **Applicant Questions**

- **Update** Applicant questions as needed
- **Press** Continue

#### **Applicant Questions**

#### **Request Type**

Does this filing request STA(Special Temporary Authorization)? If "Yes", attach the required exhibit as described in the instructions.

 $No \vee$ 

#### **Fee Status**

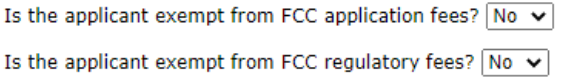

**4 BACK** 

### **Name and Address**

- **Enter** Licensee Name and Address
- **Press** Continue

#### **Licensee Name and Address**

This Licensee Information identifies the applicant. When the FCC takes formal disposition on the application (i.e., grant, returr below. If the FCC grants the application, the information provided below will become the licensee's address, telephone numbe

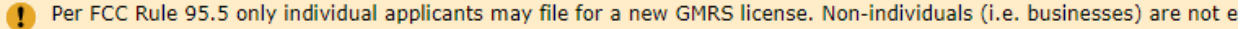

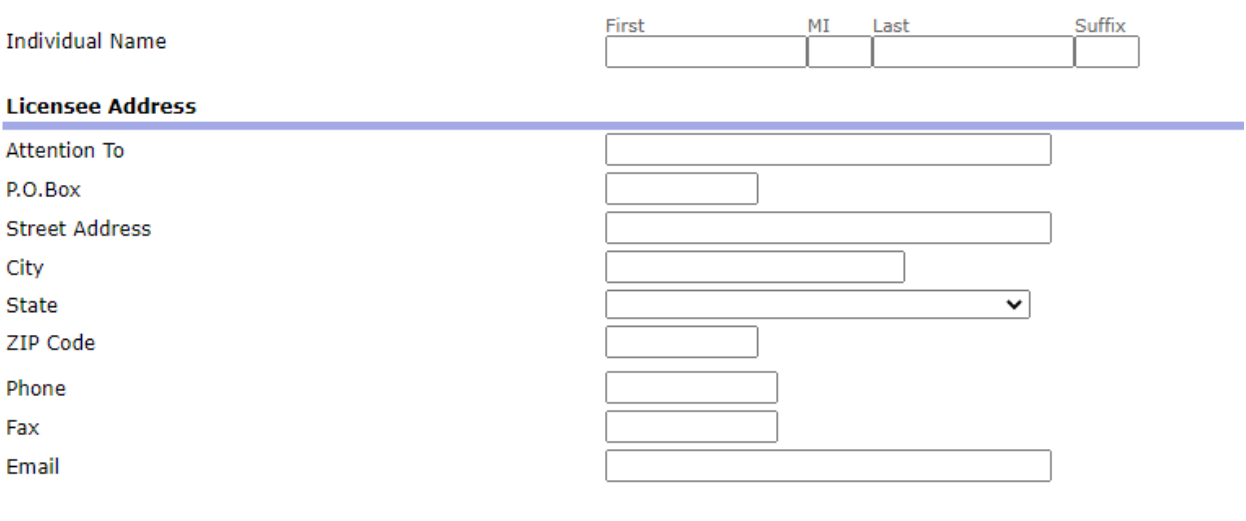

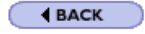

## **Qualification Information**

- **Enter** 'Basic Qualification Information
- **Press** Continue

#### **Basic Qualification Information**

Has the applicant or any party to this application, or any party directly or indirectly controlling the applicant, ever been convicted of a felony by any state or federal court?  $No$   $\vee$ 

Note: If "Yes", attach an exhibit explaining the circumstances.

 $\bigodot$  **BACK** 

### **Review and Submit Application**

- **Review** the Summary Information and correct as needed
- **Press** 'Continue to Certify' to complete and Submit your application

#### **Summary**

You have submitted information in all the categories below. Use the view and edit capabilities to review your application to confirm that it is complete and accurate. Correct information as necessary. On<br>and submission, cl

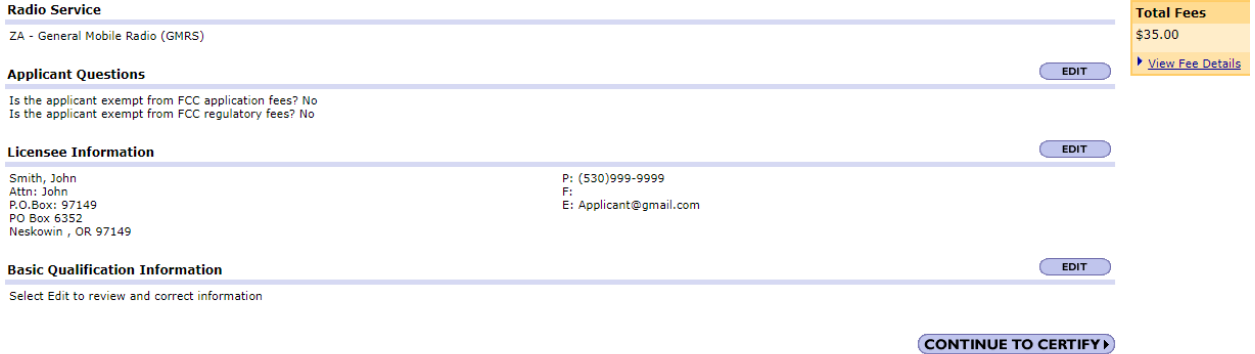